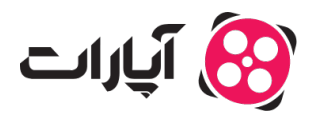

[پایاه دانش](https://support.aparat.com/kb) > [داشبورد](https://support.aparat.com/kb/dashbord) > [اعلانها](https://support.aparat.com/kb/aaalanha) > [چونه زنوله را فعال کنیم؟](https://support.aparat.com/kb/articles/chgonh-zngolh-ra-faaal-knym)

چونه زنوله را فعال کنیم؟ 2024-10-30 - niushamin - [اعلانها](https://support.aparat.com/kb/aaalanha)

فعال کردن زنگوله کانال کاربران دیگر به شما این امکان را می دهد که هر زمان ویدیوی جدیدی گذاشتند یا پخش زنده خود را شروع کردند شما از آن مطلع بشین و برای شما نوتیفیشن ارسال شود.

## **چونه زنوله را فعال کنیم؟**

کافیست کاربری را که می خواهید از زمان فعالیت آن مطلع شوید را دنبال کنید. بعد از دنبال کردن کاربر کنار گزینه دنبال شده شما یک علامت زنگوله نمایان خواهد شد که میتوانید آن را فعال و یا غیرفعالش کنید.

اگر قبلا کاربری را دنبال کردید و هنوز زنگوله را فعال نکردید می توانید اکانت کاربر را باز کنید و زنگوله را در گوشه بالا سمت چپ در زیر کاور کانال فعال کنید.

## $\pmb{\times}$

در زیر ویدیو کاربر رو به روی نام کانال ایشان هم گزینه زنگوله وجود دارد که از این قسمت هم می توانید زنگوله را فعال کنید.

## $\pmb{\times}$

اگر زنگوله را فعال کرده اید ولی پیامی از کاربر در زمان بارگذاری ویدیو دریافت نکردید، موارد زیر را بررسی نمایید:

- 1. اگر از اپلیکیشن استفاده می کنید حتما باید لاگین باشید که برای شما نوتیف ارسال شود.
- 2. اگر از مرورگر و وبسایت آپارات استفاده می کنید می بایست از طریق مرورگر به سایت آپارات این اجازه رو بدید که برای شما نوتیف ارسال کنه. معمولا بعد از فعال کردن گزینه زنوله خود مرورگر به شما پیغام میده و ازتون مجوز می خواهد که به آپارات اجازه ارسال نوتیف رو بدید که شما با انتخاب گزینه Allow به آپارات این مجوز را می دهید.
- 3. اگر بعد از زدن زنگوله گزینه Always Block را فعال کرده باشید براتون نوتیفی از کاربری که دنبال کردین ارسال نخواهد شد و فعال کردن زنوله براتون نتیجه ای نخواهد داشت. برای غیرفعال کردن گزینه Always Block می توانید از نوار آدرس بار قبل از کلمه https روی آیکون نوتیف که خط خورده است کلی کنید و آپارات را از بلاک خارج کنید و یبار صفحه خود را ریفرش نمایید تا نوتیف برای شما از سمت آپارات ارسال شود.
- 4. در بعضی مواقع ممکن است به صورت اتومات مرورگر نوتیف ها رو بلاک کند و در کنار آدرس سایت شما گزینه Notificatio blocked را می توانید مشاهده کنید که با کلیک روی آن و انتخاب گزینه Allow for this site ، برای شما ارسال نوتیف از آپارات فعال می شود.

برای مدیریت دیدگاههای هرز کانال خو<u>د [اینجا](https://www.aparat.com/dashboard/comments/spam) ک</u>لیک کنید.

برای کسب اطلاعات بیشتر در خصوص تنظیمات اعلانها <u>اینجا ک</u>لیک کنید.